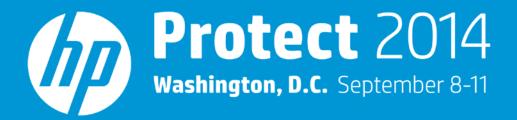

# **HP ArcSight ESM Health Check**

Tracy Barella, Chief Services Strategist

### **HP ArcSight Health Check**

#### Agenda

- What is a Health Check?
- What do we check?
- Where do we find symptoms?
- Items to review before starting a Health Check
- Health Check steps by ArcSight component
  - ESM Manager
  - ESM Database and Storage
- Q&A

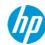

## **Health Check overview**

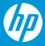

### What is a Health Check?

#### **Purpose**

The purpose of performing a Health Check is to identify and remove performance bottlenecks to enable top performance of the HP ArcSight implementation. Minor issues can result in major performance degradations over time, impacting system availability and user satisfaction. Performing regular Health Checks will identify issues, allowing them to be remediated quickly and ensuring continued top performance of the HP ArcSight implementation.

#### In a nutshell...

A Health Check consists of common administrative tasks and verifies that the ArcSight solution is configured and performing optimally.

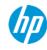

### What do we check?

#### Performance

- Event Insertion
- Event Retrieval

#### Logs

• Warnings and errors

#### Configuration

• Optimal settings and parameters

#### Content

- Rules and Lists
- Data Monitors
- Trends, Reports, etc.
- Filters and Active Channels

#### **Architecture**

- · Event volume
- Storage
- Network communication

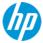

### Where do we find symptoms?

#### It's just simple plumbing!

- Information gathered during the planning phase
- Support Tickets
- ESM Console, Logger WebUI, and ConnApp WebUI
  - Analysis Tools
  - Logfu
    - Manager: ../manager/bin/arcsight logfu –m –noplot
    - Connector: ../current/bin/arcsight agent logfu –a
  - Oracle RDA
- ArcSight System Management Interface
  - https://<managerhost>:8443
  - For ESM 6.0c, simply logon to the Management Console home page and add?advancedadmin=true to the end of the URL
- Operating System Tools
- Operating System logs and ArcSight logs

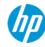

# Preparing for a Health Check

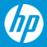

### Items to review before starting a Health Check

#### **Past**

- Review the complete history of the ArcSight implementation
- When was ArcSight purchased?
- What was the business driver behind the purchase? Log Management, PCI, SOX, HIPPA, NERC, FISMA, etc.?
- Who sized the architecture? Review the original architecture recommendations
- Was the "initial" ArcSight implementation successful? If not, why?

#### **Present**

- What's the current status of the ArcSight solution?
- · Is the implementation phase complete?
- Has the ArcSight solution met the original business requirement? If not, why?
- Review the architecture diagram(s) of the ArcSight solution
- Are there any success stories?
- What problems are there in the current ArcSight solution? Are there any open Support tickets?

#### **Future**

- What are the plans for the ArcSight solution? New use cases/data sources, monitoring additional business units, etc.
- The Health Check will identify areas needed to scale the architecture for future growth

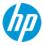

# Health Check steps by ArcSight component

Note: It's impossible to cover every scenario in this presentation, so only the **common** checks will be discussed.

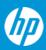

### Health Check steps by ArcSight component

#### ESM Manager

Tip: Check each ArcSight Component by the order of the Event Flow

#### Connectors

- ✓ Up/Down Check (Connector or Container)
- √ Version Check
- ✓ Connector Event Rate Check (by EPS)
- √ Cache Check
- √ Logs Check
- ✓ Configuration Check

#### Connector Appliances

- √ Version Check
- ✓ CPU and Memory Check
- √ Network Settings Check
- ✓ Configuration Backup Check

#### **ESM Manager**

- "Event Throughput"
  Dashboard Check
- ✓ "Current Event Sources'"

  Dashboard Check
- ✓ Hardware and Operating System Check
- CPU and Memory Utilization Check
- ✓ ESM Manager JVM (memory) Utilization Check
- ✓ Data Monitor Utilization Check
- ✓ Active List/Session List Utilization Check
- ✓ Rules Engine Check
- ✓ Event Persistence (insertion)
   Performance Check
- ✓ Error Check
- ✓ Scheduled Task Check
- ✓ server.properties Check
- $\checkmark$  Agent and Console Threads Check

### ESM Database and Storage

- ✓ DBCheck and Oracle RDA
- ✓ "Database Performance
  Statistics" Dashboard Check
- ✓ Partition Check (Oracle)
- ✓ Trend Jobs Check
- Hardware and Operating System Check
- ✓ CPU and Memory Utilization Check
- ✓ Oracle Version and Patch Level Check
- ✓ Oracle Alert Log Check
- ✓ Oracle Memory Parameters Check
- ✓ ESM Database Storage Check

#### Loggers

- ✓ CPU, Memory, and EPS In/Out Check
- ✓ Search Performance Check
- ✓ Custom Report Performance Check
- ✓ Receivers and Forwarders Check
- √ Storage Group Check
- ✓ Index Configuration Check
- ✓ Configured Alerts Check
- Scheduled Task Check
- ✓ Event Archive and Configuration Backup Check
- ✓ Logger System Health and Audit Event Forwarding Check
- ✓ Network Configuration Check
- ✓ Online Event Storage Check (Only Software-based or SAN Logger)

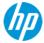

### **ESM Manager**

#### "Event Throughput" Dashboard Check

- Compare the "current" event rates (EPS/EPD) with what the architecture was "originally sized" for
- If you've exceeded the event rate that you were originally sized for, you're most likely seeing performance problems. All hope is not lost, so here are a few options:
  - Apply Aggregation and/or Filters to the Connectors to reduce the event rate
  - Re-evaluate the device feeds. Do we need these devices for our security monitoring use cases or are they just noise?
  - Consider proactively expanding the architecture before problems occur

| Event Throughput Statistics |                                                            |           |           |               |        |                   |            |  |
|-----------------------------|------------------------------------------------------------|-----------|-----------|---------------|--------|-------------------|------------|--|
| Name                        | ID                                                         | E/s(avg.) | E/s(lmin) | Events        | E/day  | Min E/s           | Max E/s    |  |
|                             | 3qfENoDcBABDBmGZDcoBNOA = =<br>3lO8GoDcBABCE8WZDcoBNOA = = |           | 1.6       | 794,100       | 0.1M   | 0.0               | 4.7<br>2.8 |  |
|                             |                                                            |           | 0.6       | 604,275       | 0.0M   | 0.0               |            |  |
|                             | 33r7inzcBABCU4WZDcoBNOA==                                  | 0.4       | 0.4       | 429,642       | 0.0M   | 0.0               | 11.4       |  |
|                             | 3GKfwnzcBABDHIGZDcoBNOA==                                  | 0.9       | 1.2       | 914,723       | 0.1M   | 0.0               | 6.2        |  |
|                             | 35hwZoDcBABCpQWZDcoBNOA==                                  | 0.0       | 0.0       | 4,658         | 0.0M   | 0.0               | 0.2        |  |
|                             | 3NrNWgDkBABCGNxusVMbgwA==                                  |           | 1,175.2   | 932,366,438   | 75.7M  | 0.0               | 6,945.7    |  |
|                             | 3XV7uWjkBABC-qcPiNjL2gw==                                  | 22.7      | 18.3      | 24,137,723    | 2.0M   | 0.0               | 2,736.7    |  |
|                             | 3EO6ZxTgBABD-fCxGpBDztg==                                  | 0.1       | 0.0       | 122,636       | 0.0M   | 0.0               | 101.7      |  |
|                             | 3k-A2eDgBABCr4WdXHbgjug==                                  | 1,197.9   | 1,385.0   | 1,274,051,233 | 103.5M | 0.0               | 2,905.0    |  |
|                             | 3alhAeDgBABCwJmdXHbgjug==<br>3CauJJTgBABDSDvMOoVDrZQ==     |           | 29.4      | 29,426,996    | 2.4M   | 1.7<br>0.0        | 1,790.0    |  |
|                             |                                                            |           | 0.2       | 385,615       | 0.0M   |                   | 1.7        |  |
|                             | 3YQnCWzcBABD9bv6eyq6XAQ==                                  | 0.2       | 0.0       | 202,515       | 0.0M   | 0.0<br>0.0<br>0.0 | 1.6        |  |
|                             | 31XTeWzcBABDVZf6eyq6XAQ==                                  | 0.2       | 0.1       | 209,183       | 0.0M   |                   | 0.9        |  |
|                             | 3iSbmWzcBABCKXv6eyq6XAQ==                                  | 0.2       | 0.0       | 200,581       | 0.0M   |                   | 1.6        |  |
|                             | 3WKdQUjcBABDk8Mpz7Ky4Ew==                                  | 0.7       | 0.1       | 706,856       | 0.1M   | 0.0               | 5.8        |  |
|                             | 3Z0ubUjcBABCPnspz7Ky4Ew==                                  | 0.6       | 0.1       | 628,432       | 0.1M   | 0.0               | 5.9<br>5.1 |  |
|                             | 3BGO3UjcBABDS+Mpz7Ky4Ew==                                  | 0.5       | 0.0       | 528,331       | 0.0M   | 0.0               |            |  |
|                             | 3cu20UjcBABDCXMpz7Ky4Ew==                                  | 0.5       | 0.0       | 498,755       | 0.0M   | 0.0               | 5.0        |  |
|                             | 3OumuUjcBABCc4cpz7Ky4Ew==                                  | 0.5       | 0.0       | 498,252       | 0.0M   | 0.0               | 5.0        |  |
|                             | 3symoUjcBABDsLspz7Ky4Ew==                                  | 0.5       | 0.0       | 569,132       | 0.0M   | 0.0               | 5.4        |  |
|                             | 3CGd7AzkBABCY3SxGpBDztg==                                  | 354.4     | 0.0       | 376,970,297   | 30.6M  | 0.0               | 6,311.0    |  |
| Since Last Reset            |                                                            | 2,545.4   | 2,665.2   | 2,707,891,750 | 219.9M | 1.4               | 9,565.7    |  |
| Server Lifetime             |                                                            | 2,545.4   | 2,665.2   | 2,707,891,750 | 219.9M | 1.4               | 9,565.7    |  |

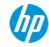

#### "Current Event Sources" Dashboard Check

- Are there any "unknown" vendors/products listed?
  - If yes, maybe there's a possible parsing problem to investigate
  - Are the "unknown" vendors/products useless devices? (They add no value to the use cases defined in ESM and should be excluded)
- Which vendors/products have the highest EPS?
  - This helps us prioritize which device types or Connectors we should tune first

Tip: I use the information provided in this Dashboard to recommend new use cases to an existing customer. "I see you have Oracle Audit events in ArcSight, have you ever thought about...?" This is where simple device-specific content packs will add immediate value!

- Microsoft content pack
- Cisco content pack
- Tipping Point content pack
- Etc. etc.

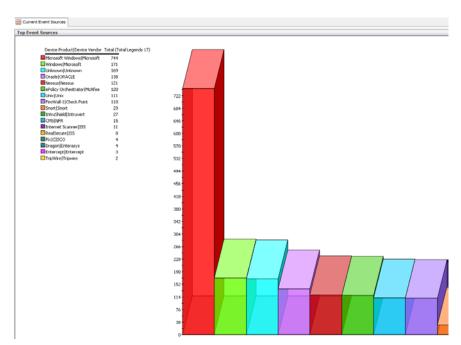

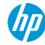

#### **Hardware and Operating System check**

- Are there sufficient CPU cores and memory to support the event rate and use cases (content)?
- Is there sufficient Disk Space?
- Is the Operating System supported?

#### CPU and memory utilization check

- Use standard Operating System tools to check for high CPU and memory utilization
  - Linux/Unix: Execute top and review load averages and memory utilization
  - Windows: Use Task Manager or Performance Monitor
- If the utilization is high, is it ArcSight or a third-party process that's causing it?
- Understanding Load Averages in Linux Top: http://blog.scoutapp.com/articles/2009/07/31/understanding-load-averages

```
top - 20:50:16 up 577 days, 12:33, 1 user,
                                         load average:
Tasks: 284 total, 1 running, 282 sleeping,
                                           0 stopped,
Cpu0: 0.3%us, 0.0%sy, 0.0%ni, 99.7%id, 0.0%wa, 0.0%hi, 0.0%si, 0.0%st
Cpul: 0.0%us, 0.0%sy, 0.0%ni,100.0%id, 0.0%wa, 0.0%hi,
Cpu2 : 0.0%us, 0.0%sy, 0.0%ni,100.0%id, 0.0%wa, 0.0%hi,
     : 0.3%us, 2.3%sy, 0.0%ni, 97.4%id, 0.0%wa, 0.0%hi,
     : 3.0%us, 1.0%sy, 0.0%ni, 96.0%id, 0.0%wa, 0.0%hi,
Cpu5 : 0.3%us, 0.3%sy, 0.0%ni, 99.3%id, 0.0%wa, 0.0%hi,
Cpu6: 0.7%us, 0.0%sy, 0.0%ni, 99.3%id, 0.0%wa, 0.0%hi,
Cpu7 : 0.0%us, 0.0%sy, 0.0%ni,100.0%id, 0.0%wa, 0.0%hi, 0.0%si,
Cpu8 : 0.0%us, 0.0%sy, 0.0%ni,100.0%id, 0.0%wa, 0.0%hi,
Cpu9 : 0.0%us, 0.0%sv, 0.0%ni,100.0%id, 0.0%wa, 0.0%hi,
Cpul0: 0.0%us, 0.0%sv, 0.0%ni,100.0%id, 0.0%wa, 0.0%hi,
Cpull: 1.7%us, 0.3%sy, 0.0%ni, 97.7%id, 0.0%wa, 0.0%hi, 0.3%si,
Cpu12: 0.0%us, 0.0%sy, 0.0%ni,100.0%id, 0.0%wa, 0.0%hi,
Cpu13: 0.0%us, 1.3%sy, 0.0%ni, 98.7%id, 0.0%wa, 0.0%hi,
Cpu14: 0.3%us, 0.0%sy, 0.0%ni, 99.7%id, 0.0%wa, 0.0%hi,
Cpu15 : 0.0%us, 0.0%sy, 0.0%ni,100.0%id, 0.0%wa, 0.0%hi, 0.0%si, 0.0%st
 Mem: 49302440k total, 38466068k used, 10836372k free, 1680936k buffers
                           0k used, 2097144k free, 23274944k cached
Swap: 2097144k total,
 PID USER
               PR NI VIRT
                           RES
                               SHR S %CPU %MEM
                                                  TIME+
                                                        COMMAND
 4695 arcsight
 5798 root
   1 root
```

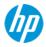

#### ESM Manager JVM (memory) Utilization Check

- Review the "ESM System Information" Dashboard for current and max memory
- Review ../manager/logs/default/server.std.log to determine the frequency of Full GCs
  - Healthy JVM = a Full GC once every hour or more
  - Unhealthy JVM = a Full GC once every 5 to 10 minutes or less
    - All processing stops during a Full GC, so if a Full GC occurs every 5 minutes, ArcSight ESM is useless (Connectors caching, Consoles freezing, etc.)
- Review ../manager/logs/default/server.std.log to determine how long each Full GC takes to complete
- Review CAPS Manager in the ArcSight System Management Interface and the Rules Status Dashboard to determine which resources are consuming the most memory
- Open a ticket with Support if you're unable to determine the root cause of memory issues
- How do we determine the optimal heap size for the Manager's JVM?
  - Configure the Manager's JVM heap size to 2 x the average heap usage

See the following 3 slides for examples.

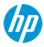

ESM Manager JVM (memory) Utilization Check (continued) – healthy example 1

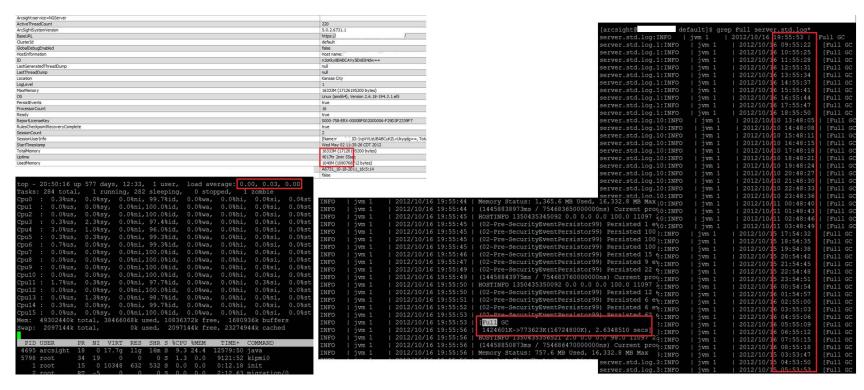

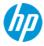

ESM Manager JVM (memory) Utilization Check (continued) – healthy example 2

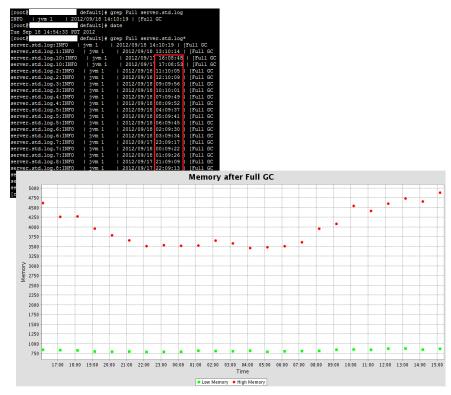

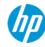

ESM Manager JVM (memory) Utilization Check (continued) – unhealthy example

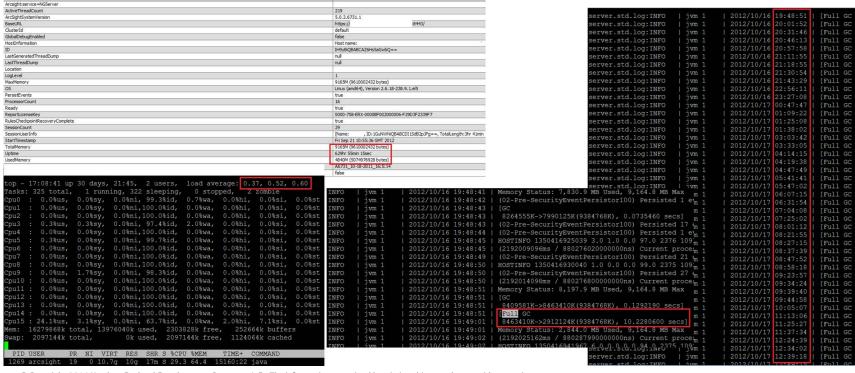

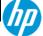

#### **Data Monitor Utilization Check**

- Review the Data Monitor section of Caps Manager to reveal which Data Monitors are consuming the most memory
- Disable all unused Data Monitors
- Tune Data Monitors that are currently used in use cases
  - Avoid using "broad" Filters in Data Monitors that may match too many events
  - If possible, adjust the number of buckets (samples) and the seconds for each bucket (sample size) to reduce memory utilization
- Additional details for each Data Monitor can be found in the ProbeStats section of FilterOptimizedXCPUDMPC shown here

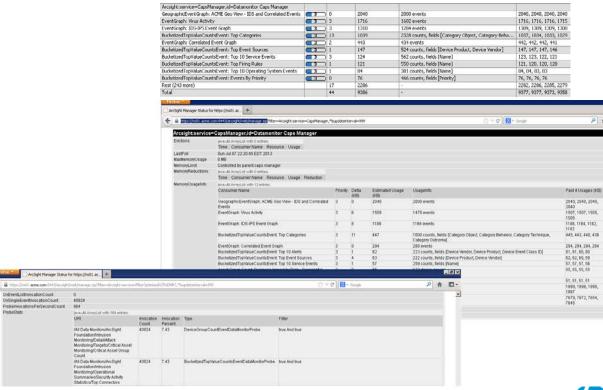

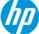

#### **Active List/Session List Utilization Check**

- Review the Active Lists section of Caps Manager to reveal which Active Lists are consuming the most memory
  - If an Active List is only used for Reports, consider changing the Active List to Partially Loaded to reduce memory consumption
- Review the ActiveCacheInformation section of ActiveList Monitor
  - Fix Active Lists that are at or near 100% capacity
  - The Queries and Changes per Second columns may help determine how heavily the Active Lists are used by other resources (content)
- Review the SessionCacheInformation section of SessionList Monitor
  - Fix Session Lists that are at or near 100% capacity
  - The Queries and Changes per Second columns may help determine how heavily the Session Lists are used by other resources (content)

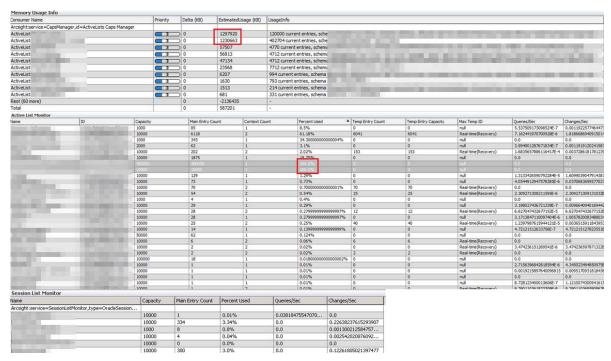

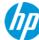

#### **Rules Engine Check**

- Review the Rules Status Dashboard
  - Tune or disable Rules with excessive partial matches
  - Fix Rules with errors, loops, auto disabled Rules, etc.
  - Review the "Top Firing Rules" Data Monitor for excessive Rule fires and tune or disable as needed
    - Tip: Utility Rules (i.e. Dedicated Rules for Active List entry imports, user logon tracking, etc.) should be configured as Lightweight Rules to prevent unnecessary Rule fires. This strategy will reduce the Correlation event count and memory overhead

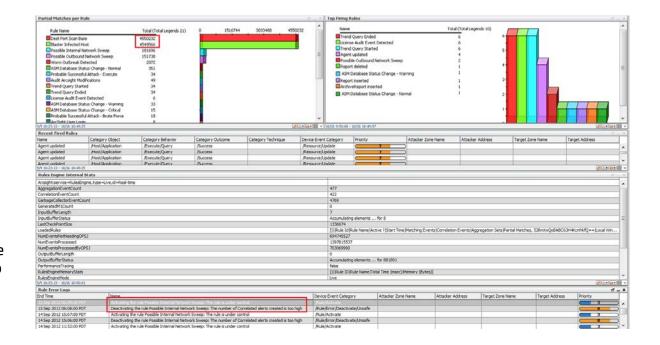

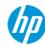

#### **Event Persistence (insertion) Performance Check**

- Review ../manager/logs/default/server.std.log for event persistence performance
- Event Insertion performance can be negatively impacted by poorly written content (Rules, Data Monitors, and Lists), network latency to the Database, or Disk I/O contention on the SAN attached to the Database
- ESM on Oracle Review the persist times in server.std.log or LogFu
  - Benchmark = 1 event in 1 ms
  - Excellent = 100 to 300 events in under 100 ms
  - Average = 100 to 300 events in 300 ms
  - Bad = 100 to 300 events in 500 to 1000+ ms
- ESM on CORRE Review the persist times in server.std.log or LogFu
  - Benchmark = 1 event in 1 ms
- See the following slide for examples.

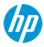

Event Persistence (insertion) Performance Check (continued) – healthy example

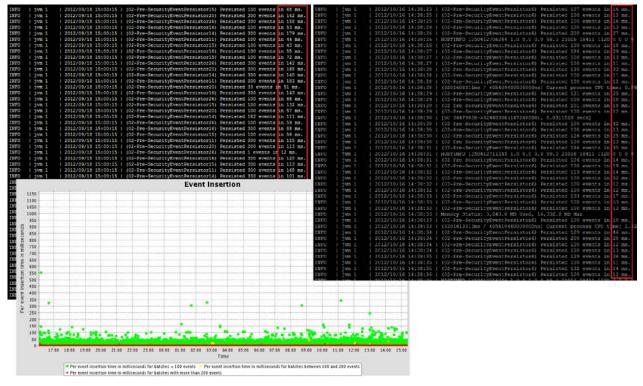

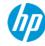

#### **Error Check**

- Review both ../manager/logs/default/server.std.log and server.log for chronic ERROR and WARN messages
  - tail -f server.log | grep -v INFO (exclude INFO messages)
  - Review the Exception Report of Manager LogFu: ../manager/bin/arcsight logfu –m noplot
  - Review the MostRecentErrorLogRecords of LogManager for the Recent Errors Logged
  - Utilize the 'arcsight exceptions' command:
     ARCSIGHT\_HOME>/bin/arcsight exceptions n <ARCSIGHT\_HOME>/logs/default/\*.log\*
- Review the 'System Events' Active Channel for High and Very-High system events

See the following slide for more examples.

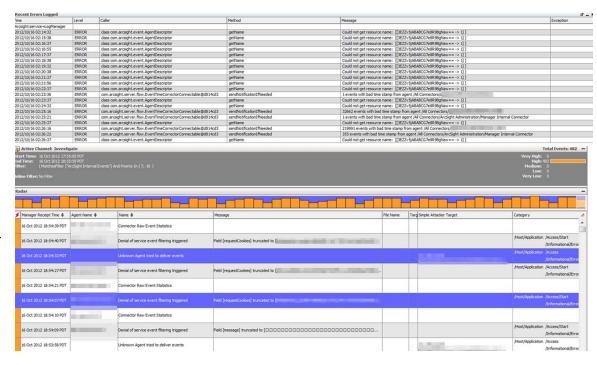

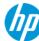

#### **Error Check (continued)**

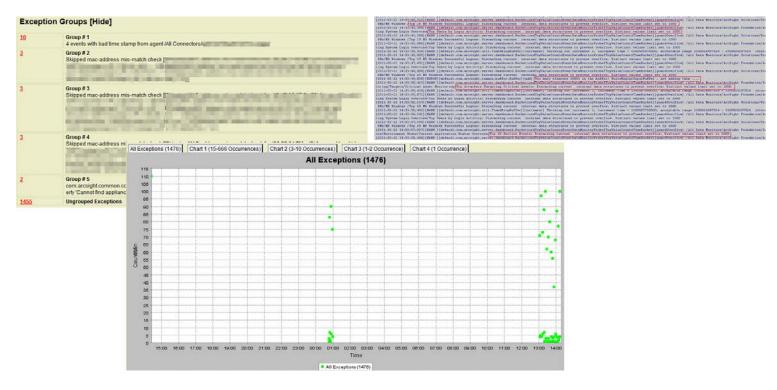

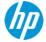

#### **CORRE-specific error**

#### **Symptom**

- · Event flow slows or stops entirely
- server.std.log shows:

```
INFO | jvm 1 | 2013/01/10 19:28:33 | @@@@ raw chunk size 4335504 > 1000000, will retry with smaller event list INFO | jvm 1 | 2013/01/10 19:28:33 | @@@@ raw chunk size 2162444 > 1000000, will retry with smaller event list INFO | jvm 1 | 2013/01/10 19:28:33 | @@@@ raw chunk size 1079826 > 1000000, will retry with smaller event list INFO | jvm 1 | 2013/01/10 19:28:33 | @@@@ raw chunk size 1082634 > 1000000, will retry with smaller event list INFO | jvm 1 | 2013/01/10 19:28:34 | @@@@ raw chunk size 2173436 > 1000000, will retry with smaller event list INFO | jvm 1 | 2013/01/10 19:28:34 | @@@@ raw chunk size 1092338 > 1000000, will retry with smaller event list INFO | jvm 1 | 2013/01/10 19:28:34 | @@@@ raw chunk size 1082338 > 1000000, will retry with smaller event list INFO | jvm 1 | 2013/01/10 19:28:34 | @@@@ raw chunk size 1081106 > 1000000, will retry with smaller event list
```

#### **Root cause**

- Large Event size requires smaller batches of events to be written to disk
  - RequestURL, Raw Events, deviceCustomString

#### **Workaround (KM00634332)**

- Reduce number of events per batch in server.properties
  - queue.logger.pre-security-event-persistor.batchsize
  - queue.logger.pre-security-event-persistor.theshold

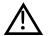

**CAUTION:** May impact read performance

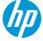

#### Scheduled Task Check

- Verify that scheduled tasks don't conflict with each other
- Heavy Tasks should be scheduled during off hours
- Are there any failed jobs?

Resource LIRI

/All Reports/ACME/by Device Type/IDS Activity Report

Description

Daily IDS Report

Scheduled Runs for Accumulate task for trend [id= ^xdr4UDcBABCIBUyR0xaNZA==]

Scheduled Jobs

Current Jobs

( Name

AL IDS Activity Report

Accumulate task for trend...

Accumulate task for trend

Accumulate task for trend...

Accumulate task for trend.

Accumulate task for trend...

Accumulate task for trend...

Accumulate task for trend...

Accumulate task for trend.

Accumulate task for trend...

Accumulate task for trend...

Accumulate task for trend...

Accumulate task for trend

Succeeded

Pending

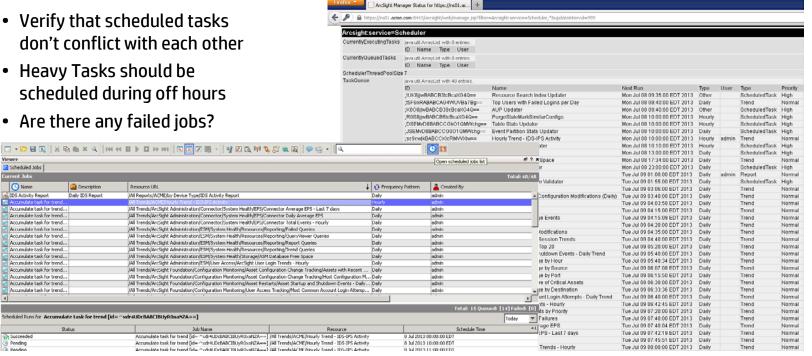

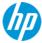

#### server.properties Check

- Review any non-standard settings in ../manager/config/server.properties
  - Tip: Look at the ../manager/config/server.properties file of a recently installed ArcSight VM to see what's "standard"
- Are there any temporary or legacy parameters that could be removed?
- Is there anything we can 'tweak' to make improvements?

#### **Agent and Console Threads Check**

- If there are more than 60+ Connectors registered directly to ESM, increase the threadpool and agent threads in ../manager/config/server.properties as needed.
  - servletcontainer.jetty311.threadpool.maximum=
    - The maximum number of threads in the pool. This defines the upper bound of client connections that can be handled simultaneously. Keep in mind that both agents and consoles will share these connections
    - There are 128 total threads allocated to the Thread Pool by default. 64 of those threads are allocated to Console connections.
  - agents.threads.max=
    - Maximum number of concurrent threads to use for agents. If the number is exceeded, all further requests from agents will be rejected up to the point where threads become available again.
    - There are 64 threads allocated to the Agent (Connector) Threads by default

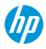

### Health Check steps by ArcSight component

#### **ESM Database & Storage**

Tip: Check each ArcSight Component by the order of the Event Flow

#### Connectors

- ✓ Up/Down Check (Connector or Container)
- √ Version Check
- ✓ Connector Event Rate Check (by EPS)
- √ Cache Check
- ✓ Logs Check
- ✓ Configuration Check

#### Connector Appliances

- √ Version Check
- ✓ CPU and Memory Check
- √ Network Settings Check
- ✓ Configuration Backup Check

#### **ESM Manager**

- "Event Throughput"
  Dashboard Check
- "Current Event Sources"Dashboard Check
- ✓ Hardware and Operating System Check
- CPU and Memory Utilization Check
- ✓ ESM Manager JVM (memory)

  Utilization Check
- ✓ Data Monitor Utilization Check
- ✓ Active List/Session List Utilization Check
- ✓ Rules Engine Check
- ✓ Event Persistence (insertion)
   Performance Check
- ✓ Error Check
- ✓ Scheduled Task Check
- √ server.properties Check
- $\checkmark$  Agent and Console Threads Check

### ESM Database and Storage

- DBCheck and Oracle RDA
- ✓ "Database Performance
  Statistics" Dashboard Check
- ✓ Partition Check (Oracle)
- ✓ Trend Jobs Check
- ✓ Hardware and Operating System Check
- ✓ CPU and Memory Utilization Check
- ✓ Oracle Version and Patch Level Check
- ✓ Oracle Alert Log Check
- ✓ Oracle Memory Parameters Check
- ✓ ESM Database Storage Check

#### Loggers

- ✓ CPU, Memory, and EPS In/Out Check
- ✓ Search Performance Check
- ✓ Custom Report Performance Check
- ✓ Receivers and Forwarders Check
- √ Storage Group Check
- ✓ Index Configuration Check
- ✓ Configured Alerts Check
- Scheduled Task Check
- ✓ Event Archive and Configuration Backup Check
- ✓ Logger System Health and Audit Event Forwarding Check
- ✓ Network Configuration Check
- Online Event Storage Check (Only Software-based or SAN Logger)

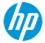

### **ESM Database and Storage**

#### Tools to provide immediate insight into database health

- · ArcSight DBCheck Tool
  - Can be executed from Manager or DB: ../bin/arcsight dbcheck
  - DBCheck will generate an html report with findings and recommendations
- Oracle RDA Tool
  - See Support's presentation titled "Reviewing RDAs for non-DBAs"
  - RDA Tool location: \$ARCSIGHT\_HOME/utilities/database/oracle/common/rda.zip
  - What to review:
    - Overview System Settings and Information
    - Performance Top SQL, ADDM, AWR
    - RDBMS Database Parameters, Database Files, Log/Trace Files
- Hey, what about CORRE?!
  - Typical settings to tune (we'll cover later in this presentation):
    - sort\_temp\_limit
    - innodb\_buffer\_pool\_size
  - Although not supported, you may research various settings to tune MySQL in CORRE (search for 'Mysqltuner.pl' or 'Tuning-primer.sh')

| Partition Manager Errors |                                  |                     |  |  |  |  |  |  |  |  |  |
|--------------------------|----------------------------------|---------------------|--|--|--|--|--|--|--|--|--|
| NAME                     |                                  | STATS UPDATE STATUS |  |  |  |  |  |  |  |  |  |
| 20110224                 | CREATION FAILED [ARC_SLD_7103SR] | SUCCESS             |  |  |  |  |  |  |  |  |  |

#### Partition Compressor Errors

| 0110319 | ARC_EVENT_20110319 | YES | YES | move t | he re      |
|---------|--------------------|-----|-----|--------|------------|
| 0110320 | ARC_EVENT_20110320 | YES | YES | NO     | oracle.sql |

ARC\_PARTITION\_NAME ORA\_PARTITION\_NAME EXCHANGETABLE\_CREATED INDEXES\_CREATED TABLE

Partition Archiver Errors (Recorded by the Partition Archive Agent)

NAME ACTIVE ARCHIVE TIME ARCHIVE TYPE ARCHIVE DIRECTORY ARCHIVE STATUS ARCHIVE SIGNATURE REACTIVATION STATUS DEACTIVATION STATUS DEACTIVATION STAT

Partition Archiver Errors (As Seen by the ArcSight Manager

NAME ACTIVE ARCHIVED ARCHIVE TIME ARCHIVE TYPE ARCHIVE DIRECTORY ARCHIVE STATUS ARCHIVE SIGNATURE REACTIVATION STATUS DEACTIVATION

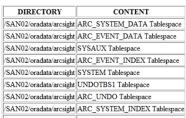

Error: Oracle Redo Logs are on the file system '/SAN02' that is shared by

- 1. UNDOTBS1 Tablespace
- 2. USERS Tablespace
- 3. SYSAUX Tablespace
- 4. ARC SYSTEM\_DATA Tablespace
- 5. ARC UNDO Tablespace
- 6. ARC EVENT DATA Tablespace
- 6. ARC\_EVENI\_DATA Tablespace
- 7. ARC\_SYSTEM\_INDEX Tablespace
- 8. ARC\_EVENT\_INDEX Tablespace
- 9. SYSTEM Tablespace
- 10. ARC\_TEMP Tablespace
- 11. Oracle Redo Log
- 12. TEMP Tablespace
- 13. PATROL\_DATA Tablespace

This can severely impact the database performance. If ever possible, please move the redo logs to a dedicated volume on separate spindles!!!

were undated in the

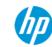

### **ESM Database and Storage**

### "Database Performance Statistics" Dashboard Check

- Database Free Space
  - If the Event Data Free Space is low (below 10% free), there are three ways to fix this situation:
    - Increase the "online" event storage size and extend the database
    - Reduce the "online" retention period
    - Reduce the event volume
- Sidetable Sizes Rows (Oracle)
  - Common problem:
    - The number of rows in the Device
      Descriptor Side Table is high (above
      50,000 entries). This is usually caused
      by a parsing problem in the Connector,
      however in some cases there really are
      thousands of unique Device Addresses.
      Execute 'SideTableStats.sql' on the
      database to reveal what's causing
      this problem.

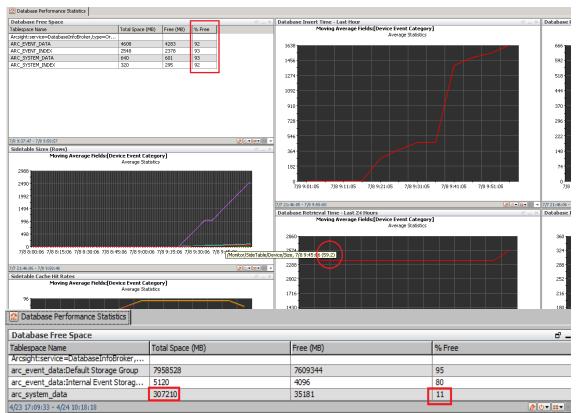

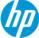

#### Partition Check (Oracle)

- Check the Partitions in the ArcSight Console for the following:
  - Are there any "orphan" partitions? (Partitions that are outside of the retention period)
  - Are there re-activated archived partitions that are no longer in use?
  - Are there any events in the MAX partition?
- Check the following logs for errors in Partition Jobs
  - ../manager/logs/default/partitionmanager.log
  - ../manager/logs/default/partitionstatsupdator.log
  - ../manager/logs/default/partitioncompressor.log
  - ../manager/logs/default/partitionarchiver.log (if archiving is enabled)

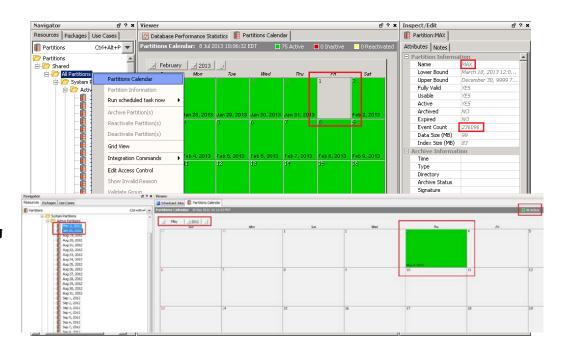

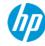

#### **Trend Jobs Check**

- Check the "Trends Status" Dashboard
  - Failed Trend Runs
  - Trends that appear to take longer than others to complete
  - Are problems caused by poorly written Trends or pre-existing Database performance problems?
- Check the "Task Manager" in the ArcSight Console to ensure Trend jobs are scheduled properly (i.e. staggered, off hours, etc.) to prevent them from conflicting with each other (and analysts using Active Channels) over database resources

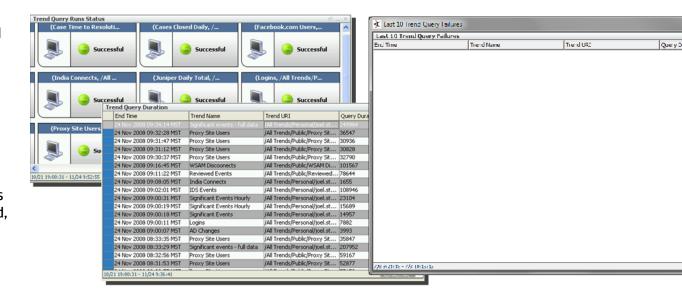

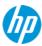

#### **Hardware and Operating System Check**

- Is there sufficient CPU Cores and Memory to support the event rate and use cases (content)?
- Is there sufficient free Disk Space to extend the 'online' database if needed?
- Is there sufficient free Disk Space for the offline archives?
- Is the Operating System supported?

#### **CPU and Memory Utilization Check**

- Use standard Operating System tools to check for high CPU and Memory utilization
- If the utilization is high, is it ArcSight or a third-party process that's causing it?
- Understanding Load Averages in Linux Top:
   http://blog.scout.app.com/articles/200

http://blog.scoutapp.com/articles/2009/07/31/understanding-load-averages

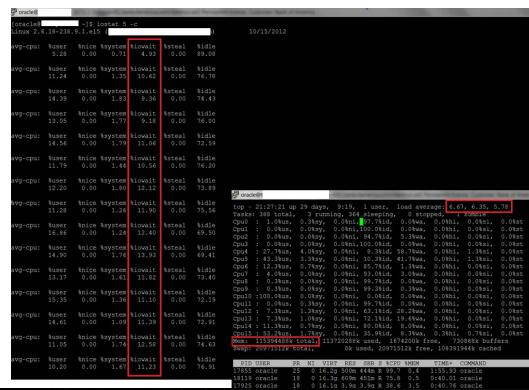

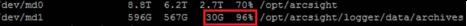

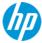

#### Oracle version and patch level check

- Verify that Oracle is on the correct version that's certified for the current version of ESM (see Product Lifecycle Doc or Release Notes)
  - Oracle 10g or 11g
  - Oracle CPU/PSU Patch
    - Many performance issues have been alleviated by applying the Oracle PSU certified with that version of ArcSight
    - If you are not sure that your system has an Oracle PSU or CPU, refer to Knowledge Base Article KM1270280

```
OPatch] $ ./opatch lsinventory
Invoking OPatch 11.2.0.1.1
Oracle Interim Patch Installer version 11.2.0.1.1
Copyright (c) 2009, Oracle Corporation. All rights reserved.
Oracle Home
                 : /opt/oracle/OraHome11g
Central Inventory : /opt/oracle/oraInventory
                  : /etc/oraInst.loc
OPatch version : 11.2.0.1.1
OUI version
                 : 11.2.0.2.0
OUI location
                 : /opt/oracle/OraHome11g/oui
Log file location: /opt/oracle/OraHome11g/cfgtoollogs/opatch/opatch2012-09-18_16-51-51PM.log
Patch history file: /opt/oracle/OraHome11g/cfgtoollogs/opatch/opatch history.txt
Lsinventory Output file location: /opt/oracle/OraHomellg/cfgtoollogs/opatch/lsinv/lsinventory2012-09-18 16-51-51PM.txt
Installed Top-level Products (1):
Oracle Database 11g
                                                                     11.2.0.2.0
There are 1 products installed in this Oracle Home.
There are no Interim patches installed in this Oracle Home.
OPatch succeeded.
 oracle@
                        OPatch]$ pwd
 opt/oracle/OraHome11g/OPatch
                        OPatch]$
 oracle@1
```

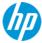

#### Oracle alert log check

- Check for any ORA- errors that have occurred over the last 10 days or so
  - Connectivity timeouts
  - Data file corruption
  - ORA-01555 snapshot too old
- Make sure the Redo logs are not switching too often
  - No more than 3-4 times an hour
  - If the redo logs are switching too often, increase the size of the Redo logs. If they are 4GB each, then increase them to 8GB each
    - See Knowledge Base Article KM1270172 to increase the size of the Redo logs

```
Current log# 2 seg# 39414 mem# 0: /arcsight redo/redo02.log
                                                                                                                          on Oct 15 18:26:24 2012
                                                                                                                                                     sequence 39415 (LGWR switch)
                                                                                                                           read 1 advanced to log
                                                                                                                          Current log# 3 seg# 39415 mem# 0: /arcsight redo/redo03.log
                     dump]$ tail -1000 alert arcsight.log | grep ORA-
                                                                                                                          read 1 advanced to log sequence 39416 (LGWR switch)
Current log# 4 seq# 39416 mem# 0: /arcsight_redo/redo04.log
RA-12012: error on auto execute of job 8177775
RA-04063: ORA-04063: package body "ORACLE OCM.MGMT DB LL METRICS" has errors
RA-06508: PL/SQL: could not find program unit being called: "ORACLE OCM.MGMT DB LL METRICS"
                                                                                                                                                     sequence 39417 (LGWR switch)
                                                                                                                                                      mem# 0: /arcsight redo/redo01.log
A-04063: ORA-04063: package body "ORACLE OCM.MGMT DB LL METRICS" has errors
                                                                                                                                                     sequence 39418 (LGWR switch)
RA-06508: PL/SQL: could not find program unit being called: "ORACLE OCM.MGMT DB LL METRICS"
                                                                                                                           Current log# 2 seq# 39418 mem# 0: /arcsight redo/redo02.log
A-12012: error on auto execute of job 8191428
                                                                                                                                                     sequence 39419 (LGWR switch)
A-04063: ORA-04063: package body "ORACLE OCM.MGMT DB LL METRICS" has errors
                                                                                                                           Current log# 3 seg# 39419 mem# 0: /arcsight redo/redo03.log
A-06508: PL/SQL: could not find program unit being called: "ORACLE OCM.MGMT DB LL METRICS"
                                                                                                                           read 1 advanced to log sequence 39420 (LGWR switch)
                                                                                                                           Current log# 4 seq# 39420 mem# 0: /arcsight redo/redo04.log
                                                                                                                                                    sequence 39421 (LGWR switch)
                                                                                                                                   log# 1 seg# 39421 mem# 0: /arcsight redo/redo01.log
                                                                                                                            ead 1 advanced to log sequence 39422 (LGWR switch)
                                                                                                                           Current log# 2 seg# 39422 mem# 0: /arcsight redo/redo02.log
                                                                                                                           oct 15 19:58:33 2012
                                                                                                                           read 1 advanced to log sequence 39423 (LGWR switch)
                                                                                                                           Current log# 3 seg# 39423 mem# 0: /arcsight redo/redo03.log
                                                                                                                           n Oct 15 20:12:05 2012
                                                                                                                           read 1 advanced to log sequence 39424 (LGWR switch)
Current log# 4 seg# 39424 mem# 0: /arcsight redo/redo04.log
                                                                                                                           read 1 advanced to log
                                                                                                                                                    sequence 39425 (LGWR switch)
25 mem# 0: /arcsight redo/redo01.log
                                                                                                                            ead 1 advanced to log sequence 39426 (LGWR switch)
Current log# 2 seg# 39426 mem# 0: /arcsight redo/redo02.log
                                                                                                                                                     sequence 39427 (LGWR switch)
                                                                                                                           Current log# 3 seq# 39427 mem# 0: /arcsight_redo/redo03.log
                                                                                                                           read 1 advanced to log sequence 39428 (LGWR switch)
                                                                                                                           Current log# 4 seg# 39428 mem# 0: /arcsight redo/redo04.log
                                                                                                                            ead 1 advanced to log sequence 39429 (LGWR switch)
                                                                                                                            Current log# 1 seq# 39429 mem# 0: /arcsight redo/redo01.log
```

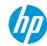

vanced to log sequence 39430 (LGWR switch)

#### **Oracle parameters check**

- Verify that Oracle is configured to use no more than 70% of the memory on the server
  - Example: If there's 100GB of physical memory, then configure Oracle's memory\_target to 70GB
  - See Knowledge Base Article KM1272826 for configuring larger memory\_target for Oracle
- Verify the log\_buffer parameter is set to 14M
- Verify the filesystemio\_options parameter is set to SETALL

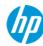

#### CORRE parameters check

#### **Symptom**

- Trend or report fails to run
- Logs show "temporary sort space limit exceeded" or "total number of locks exceeds the lock table size"

#### Root cause = sort space

 The query is producing a large number of distinct rows and exceeding the allocated temporary space

#### Workaround

- Refine query to reduce results
- Adjust timing of queries to limit overlap of queries based on temp space needs
- Increase **sort\_temp\_limit** in my.cnf
- (TIP: use query viewer to test query to find minimum value)

#### Root cause = locks

Buffer size insufficient to handle result set

#### **Workaround**

- Refine guery to reduce results
- Edit /opt/arcsight/logger/data/mysql/my.cnf
- Increase innodb\_buffer\_pool\_size

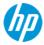

#### **ESM Database Storage Check**

- Check for I/O contention
  - Linux/Unix: Execute iostat and look for high I/O Waits
  - Windows: Use Performance Monitor and check for high Disk Queue Length
- Check with the Storage Admin to validate the SAN storage is configured properly for ArcSight
  - If possible, ask the Storage Admin to run diagnostics using tools supplied by the SAN vendor
  - How many IOPS does the current SAN configuration support?
  - Are there enough IOPS to support the current & forecasted event rates?
  - Validate the following configuration with the Storage Admin:
    - RAID 1+0
    - Dedicated spindles (disks) for ArcSight, not shared with other applications
    - Fibre attached storage
    - Verify that Data Files and Redo Logs are on separate Disk Groups and separate LUNs (Oracle only)
- Are the data files sized according to ArcSight's best practices? (I.E. create the least number of data files to represent the tablespace)
- Is there sufficient free Disk Space to extend the "online" database if needed?
- If event archiving is enabled, is there sufficient free Disk Space for the offline archives?

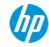

### ESM Database Storage Check (continued)

| Good      |                |               |                 |                 |                | Bad            |          |               |               |                 |                 |                | Ugly           |                       |                |               |                 |                  |                |                |
|-----------|----------------|---------------|-----------------|-----------------|----------------|----------------|----------|---------------|---------------|-----------------|-----------------|----------------|----------------|-----------------------|----------------|---------------|-----------------|------------------|----------------|----------------|
| [oracle@] | .18-194.       |               | ostat 5         |                 | 10/16/20       | 12             | avg-cpu: | %user<br>8.12 | %nice<br>0.00 |                 |                 | %steal<br>0.00 | %idle<br>82.28 | [oracle@<br>Linux 2.6 |                |               | ostat 5         | -C               |                | )              |
| avg-cpu:  | %user<br>1.73  | %nice<br>0.00 | %system<br>0.43 | %iowait<br>2.64 | %steal<br>0.00 | %idle<br>95.20 | avg-cpu: | %user<br>8.94 | %nice<br>0.00 |                 | %iowait<br>7.06 | %steal<br>0.00 | %idle<br>81.56 | avg-cpu:              | %user<br>5.28  | %nice<br>0.00 |                 | %iowait<br>4.93  | %steal<br>0.00 | %idle<br>89.08 |
| avg-cpu:  | %user<br>0.72  | %nice<br>0.00 | %system<br>0.15 | %iowait<br>0.25 | %steal<br>0.00 | %idle<br>98.88 | avg-cpu: | %user<br>9.14 | %nice<br>0.00 |                 | %iowait<br>6.62 | %steal<br>0.00 | %idle<br>81.60 | avg-cpu:              | %user<br>11.24 | %nice<br>0.00 | %system<br>1.35 | %iowait<br>10.62 | %steal<br>0.00 | %idle<br>76.78 |
| avg-cpu:  | %user<br>0.61  | %nice<br>0.00 | %system<br>0.22 | %iowait<br>0.20 | %steal<br>0.00 | %idle<br>98.96 | avg-cpu: | %user<br>8.18 | %nice<br>0.00 | %system<br>2.96 |                 | %steal<br>0.00 | %idle<br>82.08 | avg-cpu:              | %user<br>14.39 | %nice<br>0.00 | %system<br>1.83 | %iowait<br>9.36  | %steal<br>0.00 | %idle<br>74.43 |
| avg-cpu:  | %user<br>0.85  | %nice<br>0.00 | %system<br>0.26 | %iowait<br>0.20 | %steal<br>0.00 | %idle<br>98.69 | avg-cpu: | %user<br>8.07 | %nice<br>0.00 |                 | %iowait<br>6.81 | %steal<br>0.00 | %idle<br>81.74 | avg-cpu:              | %user<br>13.05 | %nice<br>0.00 | %system<br>1.77 | %iowait<br>9.18  | %steal<br>0.00 | %idle<br>76.00 |
| avg-cpu:  | %user<br>4.86  | %nice<br>0.00 | %system<br>0.65 | %iowait<br>0.24 | %steal<br>0.00 | %idle<br>94.25 | avg-cpu: | %user<br>7.65 | %nice<br>0.00 |                 | %iowait<br>7.47 | %steal<br>0.00 | %idle<br>81.96 | avg-cpu:              | %user<br>14.56 | %nice<br>0.00 | %system<br>1.79 | %iowait<br>11.06 | %steal<br>0.00 | %idle<br>72.59 |
| avg-cpu:  | %user<br>10.27 | %nice<br>0.00 | %system<br>0.94 | %iowait<br>0.26 | %steal<br>0.00 | %idle<br>88.53 | avg-cpu: | %user<br>7.83 | %nice<br>0.00 | %system<br>2.89 |                 | %steal<br>0.00 | %idle<br>82.94 | avg-cpu:              | %user<br>11.79 | %nice<br>0.00 | %system<br>1.44 | %iowait<br>10.56 | %steal<br>0.00 | %idle<br>76.20 |
| avg-cpu:  | %user<br>4.18  | %nice<br>0.00 | %system<br>0.31 | %iowait<br>0.41 | %steal<br>0.00 | %idle<br>95.10 | avg-cpu: | %user<br>8.08 | %nice<br>0.00 |                 | %iowait<br>6.44 | %steal<br>0.00 | %idle<br>83.30 | avg-cpu:              | %user<br>12.20 | %nice<br>0.00 |                 | %iowait<br>12.12 | %steal<br>0.00 | %idle<br>73.89 |
| avg-cpu:  | %user<br>1.05  | %nice<br>0.00 | %system<br>0.21 | %iowait<br>0.19 | %steal<br>0.00 | %idle<br>98.55 | avg-cpu: | %user<br>6.33 | %nice<br>0.00 |                 | %iowait<br>7.53 | %steal<br>0.00 | %idle<br>83.80 | hvg-cpu:              | %user<br>11.28 | %nice<br>0.00 | %system<br>1.26 |                  | %steal<br>0.00 | %idle<br>75.56 |
| avg-cpu:  | %user<br>0.65  | %nice<br>0.00 | %system<br>0.22 | %iowait<br>0.34 | %steal<br>0.00 | %idle<br>98.79 | avg-cpu: | %user<br>5.70 | %nice<br>0.00 |                 | %iowait<br>6.71 | %steal<br>0.00 | %idle<br>84.96 | avg-cpu:              | %user<br>16.86 | %nice<br>0.00 | %system<br>1.24 | %iowait<br>12.40 | %steal<br>0.00 | %idle<br>69.50 |
| avg-cpu:  | %user<br>0.81  | %nice<br>0.00 | %system<br>0.29 | %iowait<br>0.29 | %steal<br>0.00 | %idle<br>98.61 | avg-cpu: | %user<br>5.34 | %nice<br>0.00 |                 | %iowait<br>6.22 | %steal<br>0.00 | %idle<br>85.83 | avg-cpu:              | %user<br>14.90 | %nice<br>0.00 |                 | %iowait<br>13.93 | %steal<br>0.00 | %idle<br>69.41 |
| avg-cpu:  | %user<br>0.80  | %nice<br>0.00 | %system<br>0.29 | %iowait<br>0.36 | %steal<br>0.00 | %idle<br>98.55 | avg-cpu: | %user<br>6.04 | %nice<br>0.00 |                 | %iowait<br>6.75 | %steal<br>0.00 | %idle<br>84.44 | avg-cpu:              | %user<br>13.17 | %nice<br>0.00 | %system<br>1.61 | %iowait<br>11.82 | %steal<br>0.00 | %idle<br>73.40 |
| avg-cpu:  | %user<br>0.61  | %nice<br>0.00 | %system<br>0.19 | %iowait<br>0.12 | %steal<br>0.00 | %idle<br>99.08 | avg-cpu: | %user<br>6.39 | %nice<br>0.00 |                 | %iowait<br>6.11 | %steal<br>0.00 | %idle<br>84.46 | avg-cpu:              | %user<br>15.35 | %nice<br>0.00 | %system<br>1.36 | %iowait<br>11.10 | %steal<br>0.00 | %idle<br>72.19 |
| avg-cpu:  | %user<br>0.83  |               |                 | %iowait<br>0.24 | %steal<br>0.00 | %idle<br>98.72 | avg-cpu: | %user<br>7.00 | %nice         |                 | %iowait<br>6.13 | %steal<br>0.00 | %idle<br>84.05 | avg-cpu:              | %user<br>14.61 | %nice<br>0.00 |                 | %iowait<br>11.39 | %steal<br>0.00 | %idle<br>72.91 |
| avg-cpu:  | %user<br>0.74  | %nice<br>0.00 | %system<br>0.19 | %iowait<br>0.20 | %steal<br>0.00 | %idle<br>98.88 | avg-cpu: | %user<br>6.98 |               | %system         | %iowait         | %steal         | %idle<br>84.14 | avg-cpu:              | %user<br>11.05 | %nice<br>0.00 | %system<br>1.74 | %iowait<br>12.58 | %steal<br>0.00 | %idle<br>74.63 |
| avg-cpu:  | %user<br>0.55  | %nice<br>0.00 | %system<br>0.16 | %iowait<br>0.18 | %steal<br>0.00 | %idle<br>99.11 | avg-cpu: |               | %nice         |                 | %iowait         |                | %idle          | avg-cpu:              | %user<br>10.20 | %nice<br>0.00 | %system<br>1.67 | %iowait<br>11.23 | %steal<br>0.00 | %idle<br>76.91 |

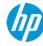

# **Additional resources**

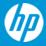

### My favorite resources for keeping ArcSight healthy

- Any HP Protect presentation on ArcSight best practices or troubleshooting: <a href="https://protect724.arcsight.com">https://protect724.arcsight.com</a>
- 2. KB Articles on the HP Support Site
- 3. Solutions listed in previous Support Tickets
- 4. HP ArcSight University
- 5. HP ArcSight product documentation

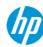

### Please give me your feedback

**Session** TB3259

**Speaker** Tracy Barella

### Please fill out a survey.

Hand it to the door monitor on your way out.

Thank you for providing your feedback, which helps us enhance content for future events.

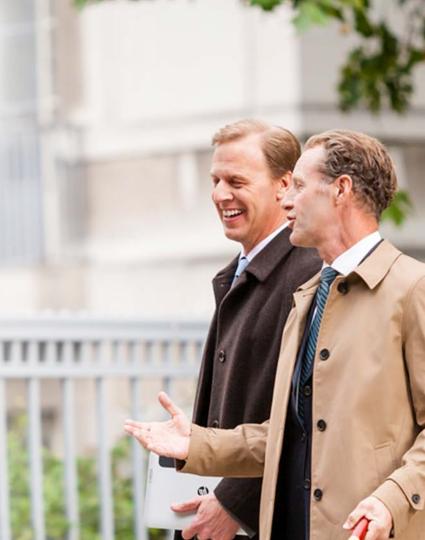

# **Thank you**

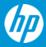

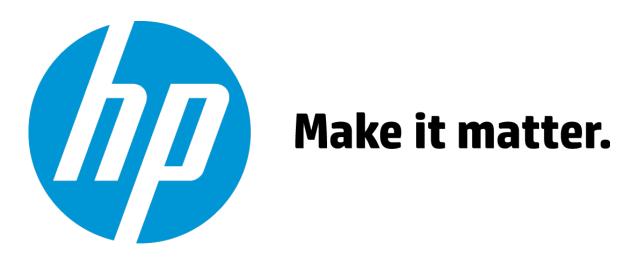